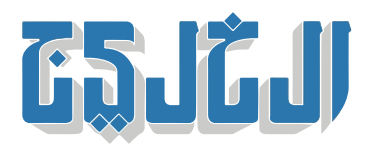

اقتصاد, أسواق الإمارات

26 نوفمبر 2022 19:52 مساء

## **خطوات لتسجيل الموردين للاعتماد ف الجهات الحومية بالإمارات 3**

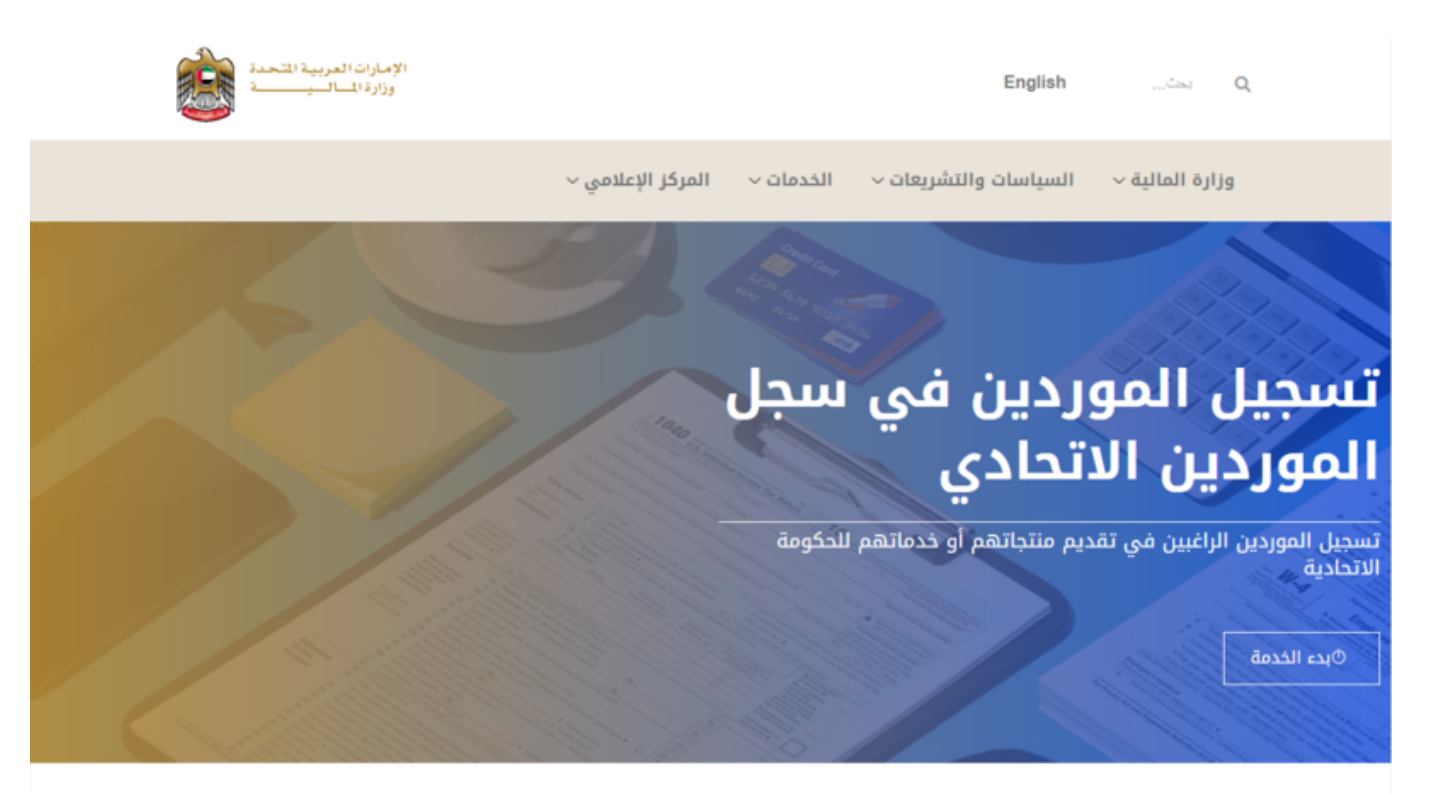

دبی: حازم حلمی

كشفت وزارة المالية الجمعة، آلية التسجيل في سجل الموردين الاتحادي، التي تم اعتمادها لتوريد منتجاتهم وخدماتهم .للوزارات والجهات الاتحادية

وقالت الوزارة، في فيديو لها عبر حسابها في تويتر: «يمكن لجميع الموردين المؤهلين تقديم منتجاتهم وخدماتهم للجهات الاتحادية، وذلك من خلال عملية تسجيل وتأهيل إلترونية بالامل، ضمن خطوات سلسة تضمن أعل مستوى .«من سهولة الوصول

وبينت أن الموردين المسموح لهم بالتسجيل، هم: أصحاب العمل الحر، الأسر المنتجة، المنشآت الصغيرة والمتوسطة، .مورد أجنبي من خارج الدولة، مورد المناطق الحرة، مورد محلى من داخل الدولة

:وأوضحت طرق التسجيل فى سجل الموردين

الذهاب أولاً إلى موقع وزارة المالية، والاختيار من قائمة الخدمات، تسجيل الموردين فى سجل الموردين الاتحادي، .بعدها تقرأ الشروط والأحام المرفقة، وتوافق عليها

:مراحل التسجيل

## **التسجيل 1-**

.ف هذه المرحلة ستقوم بتزويد بعض المعلومات الأساسية عن شركتك وتحميل المستندات اللازمة للتسجيل

سيطلب منك إدخال معلومات عن شركاتك، وبياناتك البنكية، وآلية الاتصال والتواصل مع المورد، ورقم ضريبة القيمة .المضافة، والمنتجات أو الخدمات التي تقدمها، وتحديث المستندات والشهادات المطلوبة

بعد إدخال جميع البيانات المطلوبة، اضغط على «تسجيل» لتقديم الطلب، بعدها سيتم إرسال بريد إلكتروني لك يحتوي .عل معلومات تسجيل الدخول لمنصة المشتريات الرقمية

## **التأهيل 2-**

بعد تقديمك لجميع المتطلبات للتسجيل وتقديم طلب الحصول عل الموافقة للتأهيل، سيبدأ الموظف المختص بعملية .مراجعة طلب التأهيل الخاص بك للاعتماد أو الرفض أو طلب المزيد من المعلومات

بعد المراجعة، سترسل منصة المشتريات الرقمية إشعاراً إلى بريدك الإلكتروني، بالقرار المتخذ بشأن طلب التسجيل/التأهيل، فى حال كان القرار المتخذ «طلب معلومات»، ستظهر لك المنصة رسالة تنبيه على الصفحة .الرئيسية، ستتطلب رسالة التنبيه هذه اتخاذ إجراء لتحديث المعلومات أو لتحديث/ إرفاق المستندات

## **التفعيل 3-**

بعد حصولك على الموافقة على مؤهلاتك، ستكون مورداً نشطاً ومؤهلاً للمشاركة فى المناقصات، ويتم تنشيط الميزات .الاملة لملف تعريف المورد الخاص بك عل منصة المشتريات الرقمية

للحفاظ عل حالة التأهيل الخاصة بك كمورد مؤهل، والحفاظ عل ملف تعريف المورد الخاص بك نشطا،ً يجب عليك .تحديث جميع المستندات والشهادات المطلوبة، عند انتهاء صلاحية مستند أو شهادة، أولا بأول

"حقوق النشر محفوظة "لصحيفة الخليج 2024. ©